Addendum-4J.1D102.001.fm Page 1 Wednesday, May 4, 2011 4:41 PM

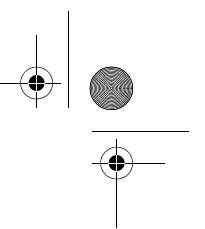

## BenQ User Manual Addendum

# Controlling the projector through a LAN environment

Controlling the projector remotely through a web browser **This function is not available when the broadcasting function is activated.** 

Displaying images through QPresenter

#### Using QPresenter

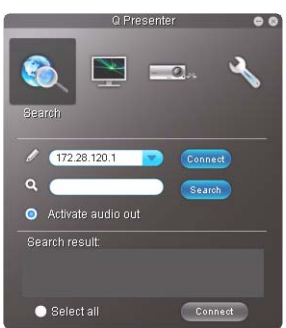

- To play sound through the projector speaker, simply click Activate audio out.
- **Mac version of the QPresenter does not**   $\sqrt{1}$ **support this function.**

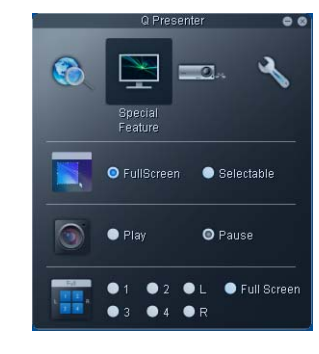

• To display a partial screen, click Selectable. A square appears on your screen. You can adjust its size and place it where you want to project.

**This function is not available when audio**   $\sqrt{1}$ **out is activated.**

# Using the broadcasting function

**Mac version of the QPresenter does not support this function.** 

## Using the USB Camera

**This function is not available when the broadcasting function is activated.**

#### Menu operation

Description of each menu

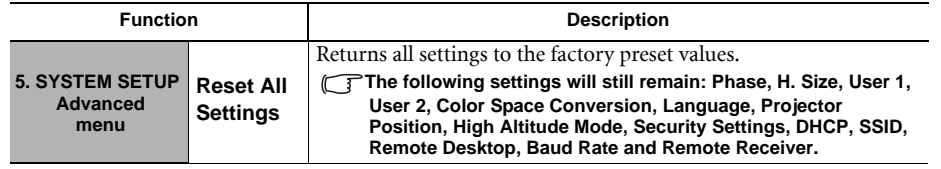

# Presenting from a USB Reader

**Not all PDF files can be displayed.** 

#### Using the USB Camera

**To utilize this function, be sure the USB Reader is not selected in the source selection bar.** 

## 3D User Guide

#### Procedure for playing 3D content from a computer:

4. Press the "MENU" button on the projector, and then make sure the 3D sync item is turned on. (You might need to base on the 3D format of the video to make an appropriate setting of the projector.)

P/N: 4J.1D102.001